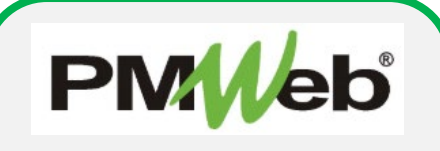

*DEFAULTING VIEW TO A SINGLE PROJECT*

## **DEFAULTING VIEW TO A SINGLE PROJECT**

To default the portfolio view to a single project, click the **Portfolio** link at the top of the page.

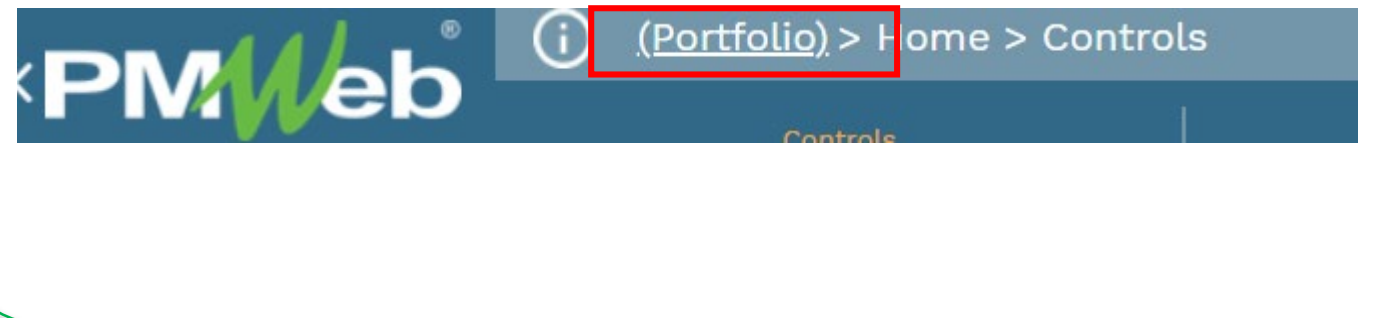

Enter the project name or number in the **Filter** box. You can enter the full name or number, or a partial search criteria. Open the folder(s) with search

⇔ I

suggestions, and select your desired project.

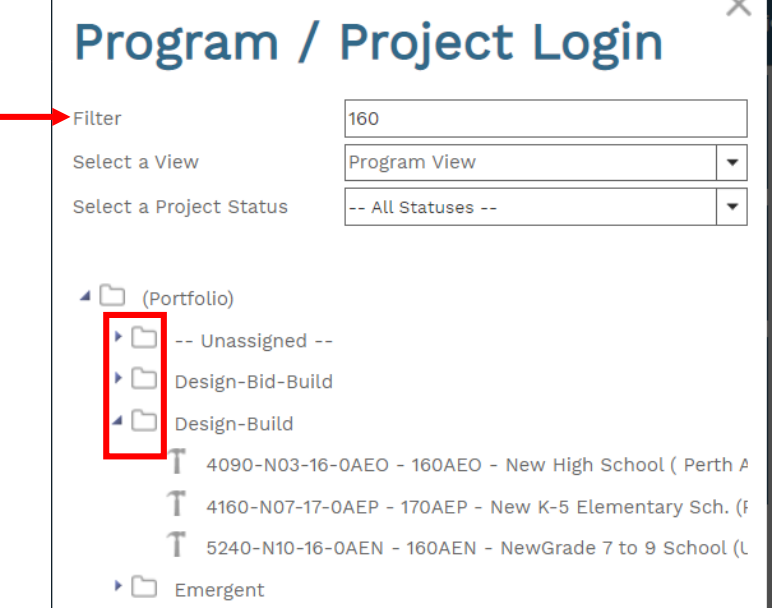

Once selected, your default view for all selected modules will be that project. To select another project, click the link again and repeat the process.

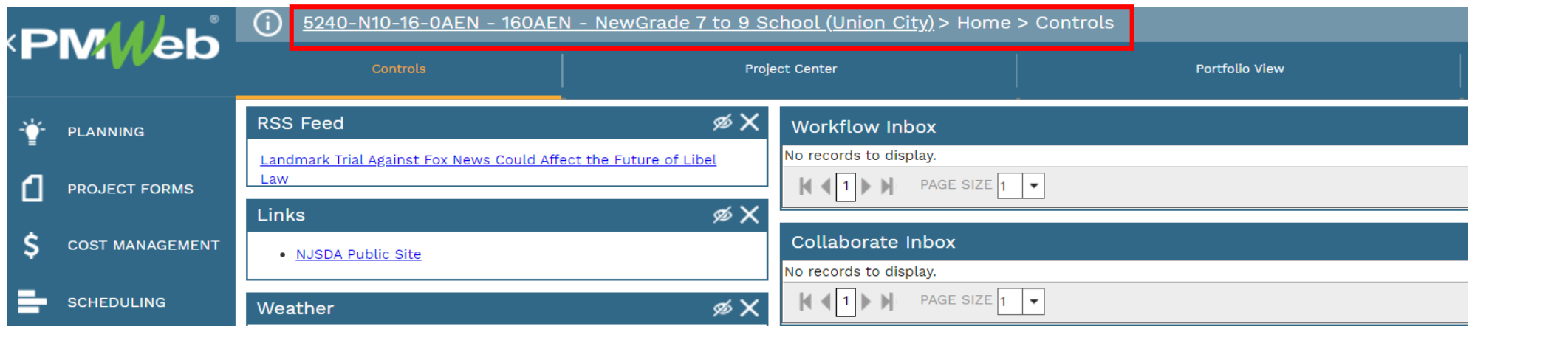